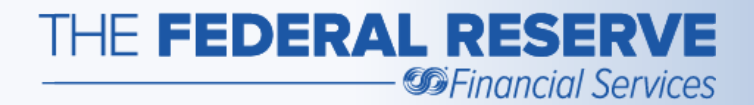

# Check Services Basic Check Workflows

# Welcome!

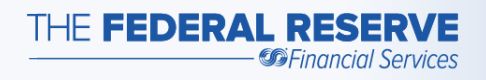

## **Objective**

 This webinar is designed to provide information that will assist you in understanding how items are processed using our Check 21 -Enabled Services. We will cover the basics of Forward Collection and Return Item Processing workflows.

After completing this webinar, you should be able to:

- 1. Identify the parties involved in creating and processing an item
- 2. Identify the steps an item takes from deposit to presentment (inclearings) to return
- 3. Understand the Forward and Return workflows

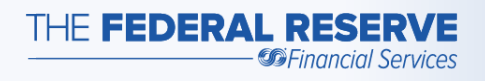

## Terminology

 Before we get started, let's clarify some of the terminology used in this webinar:

- **Bank of First Deposit (BOFD):** The first bank where a check is deposited
- **Cash Item:** Garden-variety checks that are drawn on banks; also includes drafts
- • **Cash Letter:** Check industry term that represents a file or package of cash or return items sent between one institution and another

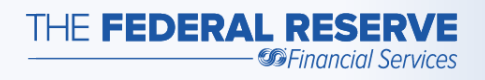

- **Credit:** An amount added (plus) to an account
- **Debit:** An amount charged (minus) against an account
- • **Deposit:** A deposit of a cash item(s) for presentment or return of an item (s) that has been dishonored
- • **Drawee (a.k.a. Paying Institution):** An institution that receives items payable at their institution. The financial institution that is directed to pay a sum of money specified on a check, draft or bill of exchange.

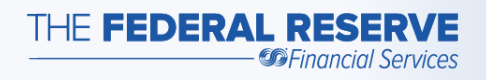

- presentment at the Paying Institution • **Forward Collections:** Cash item(s) deposited and received for
- • **Deposit Notification:** Notice indicating the image file was received and accepted or the image file rejected
- • **Image Cash Letter (ICL):** Cash letter deposit, presentment or return of items in the American National Standard Institute (ANSI) X9.37 format for electronic processing

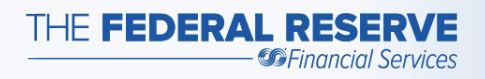

- **Maker:** Person or business that writes a check
- **Payee:** Person or business to whom a check is made payable
- • **Presentment (a.k.a. Inclearings):** Delivery of a cash item(s) with a demand for payment, made to the Federal Reserve Banks or a financial institution institution 6

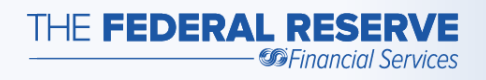

- • **Qualified:** Identification of the routing number to which an item is to be returned
- **Reclear:** Redeposit of a previously returned item
- • **Returns:** Cash items that have been dishonored, unable to clear the Maker's account, and are being returned, generally, to the BOFD. When returned to the BOFD they are referred to as *"charge backs".*

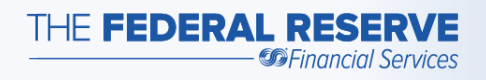

- **Sending Bank:** The institution that sends a Cash or Return Letter to the Federal Reserve for processing
- • **Source of Receipt (SOR):** Information indentifying where an item came letter information (date, cash/return letter and bundle total, sequence number, item before and after) from, including the routing number and the associated cash/return
- are not payable at that institution • **Transit Items (a.k.a. Not on Us):** Checks deposited at an institution but

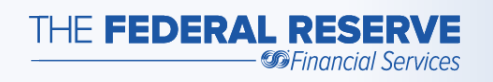

#### Basic Check Flow – Forward

- • Begins with a transaction between involving a physical check the Maker and the Payee, typically
- • The Payee deposits the check, i.e. with your institution
- • Common ways you receive a deposit:
	- o Merchant/Business remote capture
	- o Physically at your institution, i.e. the Payee walks in or uses the drive through
	- o An ATM machine
	- o Smart Phone
- • In each instance, the physical item is scanned or "captured"

- During the capture process:
	- o An image is created

The Federal Res

- $\circ$  Data from the item is read
- o The item is formatted as a jpeg image
- • Processed electronically and becomes the legal item
- • Check Processing software will:
	- various deposit sources into an o Aggregate the items from the aggregation point, i.e. your back office
	- o Separate the on-us items from the transit items
	- o Properly format the items
- • **Important**: These items must contain your physical or electronic endorsement

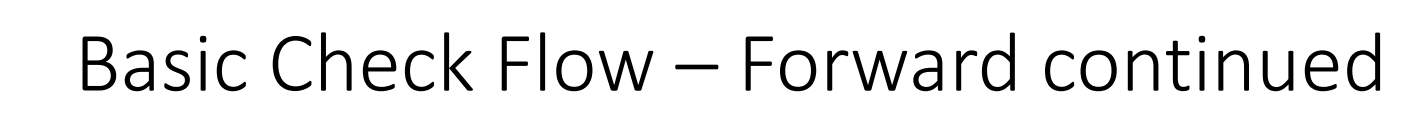

• Transit items are processed through Forward Collections

THE FEDERAL RE

- • The software accumulates your deposits into digital packages called Image Cash Letters (ICLs)
	- $\circ$  Transmit to the Federal Reserve
- ICLs are sent using FedLine® **Solutions**
- • As quick as logging into your computer and sending an email
- (Accepted) file transmitted • Receive a Deposit Notification successfully
- • Once the file has been processed, your master or settlement account will be credited for the amount of the file(s)

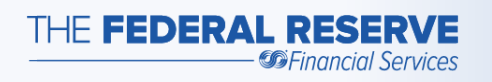

- When you send the ICL you become our source of receipt (SOR)
- • If you are the first institution to accept the item from the Payee, you are also the BOFD
- deadlines and fees associated with deposits made to the Federal • **Important:** There are deposit Reserve Banks
	- o Refer to your Account Executive<br>for more information

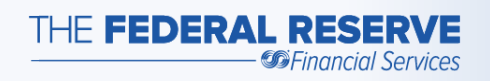

- In the unlikely event the file rejects, Contact Customer Support you will receive a Deposit Notification (Rejected)
	- o State the reason the file rejected A few examples include:
		- Duplicate file
		- Too many critical errors

should you need assistance

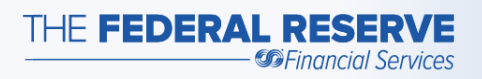

#### **Image Cash Letter from Sending Bank… to the FRB**

Sending Bank A Sending Bank C Sending Bank ABC

 **the FRB to Paying Image Cash Letter from Institution…** 

Paying Institution IBJ Paying Institution Q Paying Institution DLC Sending Bank CLR **Paying Institution B** 

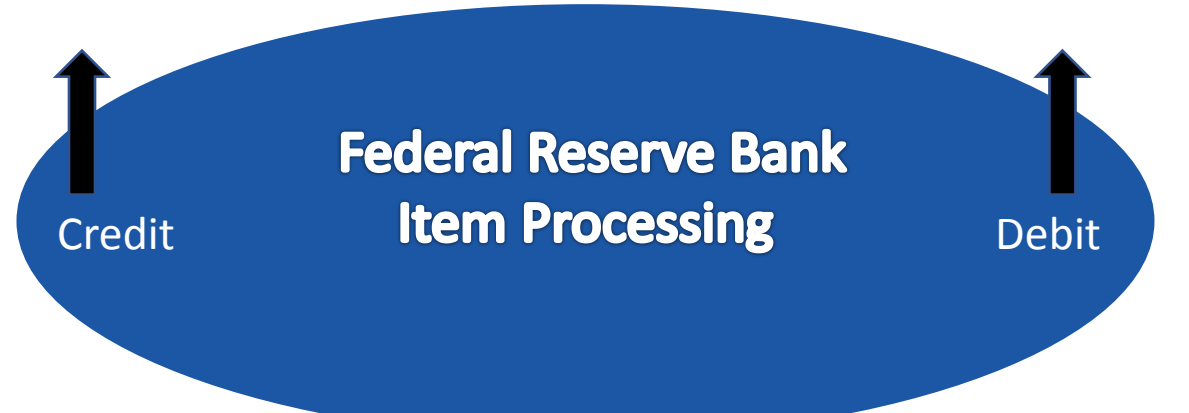

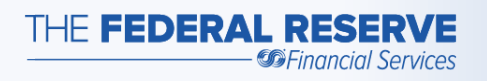

 As the Paying Institution, when you receive an ICL from the Federal Reserve:

- Log on to FedLine Solutions (just as you did to send the ICL file to us)
- Download the inclearing file
- • Save it to your system
	- $\circ$  Just as quick, if not quicker, than sending the ICL file
- • Use your software program (possibly the same one used to send the ICL file) to open the inclearing file
	- o Connect to your CORE system
	- o Post the items to your customer's account

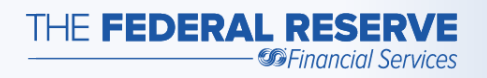

## Basic Check Flow – Forward Recap

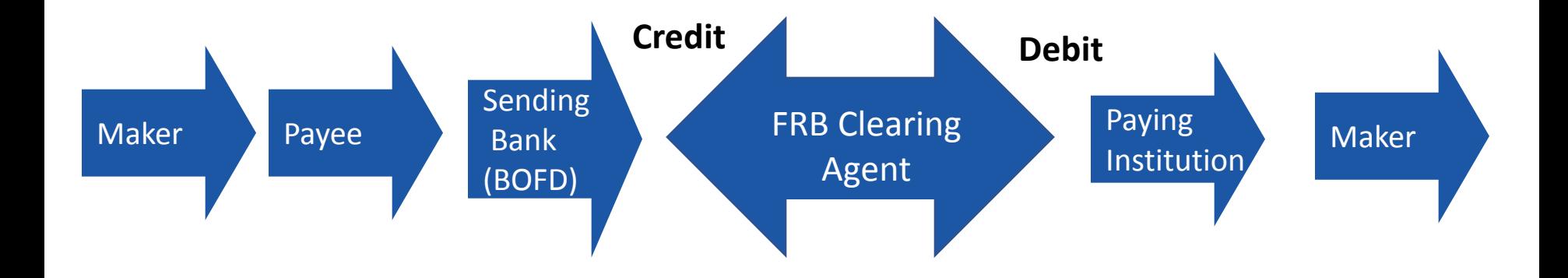

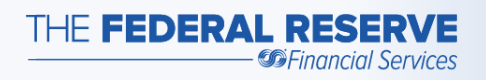

## Basic Check Flow – Return Item Processing

- • In some instances, as the Paying Institution, you may be unable to post the item to the Maker's account; common reasons include*:* 
	- o Stop Payment
	- o Account Closed
	- o Non-Sufficient Funds (NSF)
- • May elect to return the item to the Federal Reserve
	- o Return to the BOFD

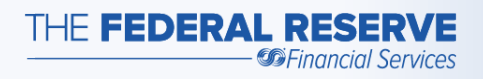

- • Your CORE system will create an exception list of items that did not post to the Maker's account
- Determine whether or not to "pay" an item
- • Some items will need to be returned
	- o Must contain the reason for return
- • The CORE system will transmit the "no pay" list to your Check Processing software
	- o Generates an electronic Return Image Letter

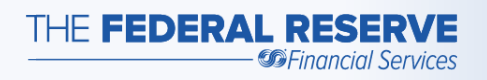

- • Use FedLine Solutions to send the Return Letter – similar to the Forward ICL
	- o Receive a Deposit Notification file accepted
	- o Receive a Deposit Notification file rejected, i.e. duplicate file
	- o Receive a credit when the file has been processed
- **Important:** Guidelines and timelines in place for returning an item
	- Operating Circular 3 (OC 3) for o Refer to sources such as Regulation (Reg) J, Reg CC and more information

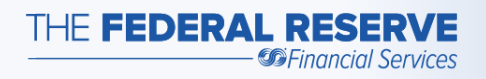

#### **Image Return Letter from Sending Bank… to the FRB**

Sending Bank IBJ Sending Bank Q Sending Bank DLC Sending Bank B

 **from the FRB to BOFD**… **Image Return Letter**  BOFD A

BOFD C BOFD ABC BOFD CLR

Federal Reserve Bank Return Item Processing **Credit Debit Debit Debit** 

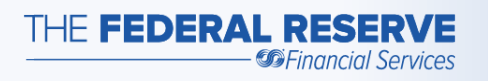

- • As the BOFD when you receive Return Image Letters from the Federal Reserve:
	- $\circ$  Log on to FedLine Solutions to download the file (similar to downloading the inclearing file)
	- o Use your software program to open the file
- • Determine how to handle the return items:
	- o For example, an item was returned NSF
		- Reclear the item
		- Charge back to the Payee
- Reclear the item
	- o Forward collection process begins all over
	- o **Important:** You should **not** deposit an item more than two (2) times
		- Refer to OC 3 for more information

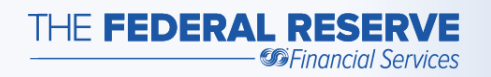

## Basic Check Flow – Return Item Processing Recap

Forward Process – Recap

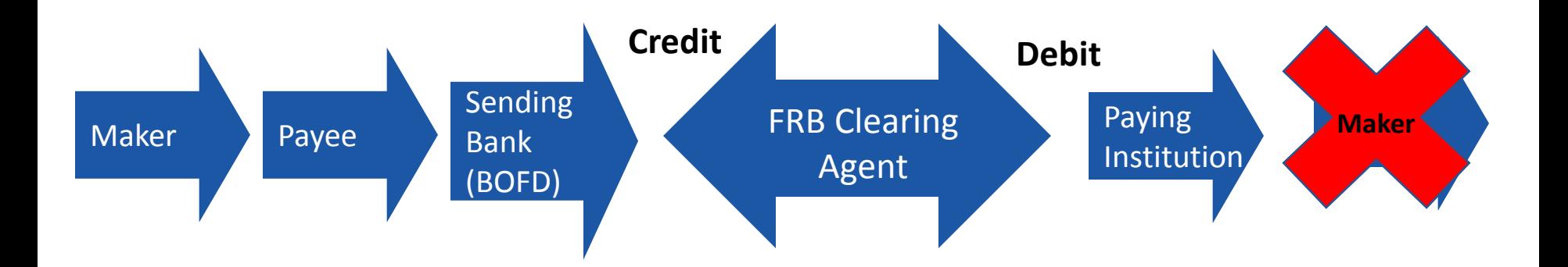

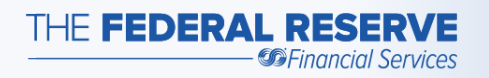

Return Item Process – Recap

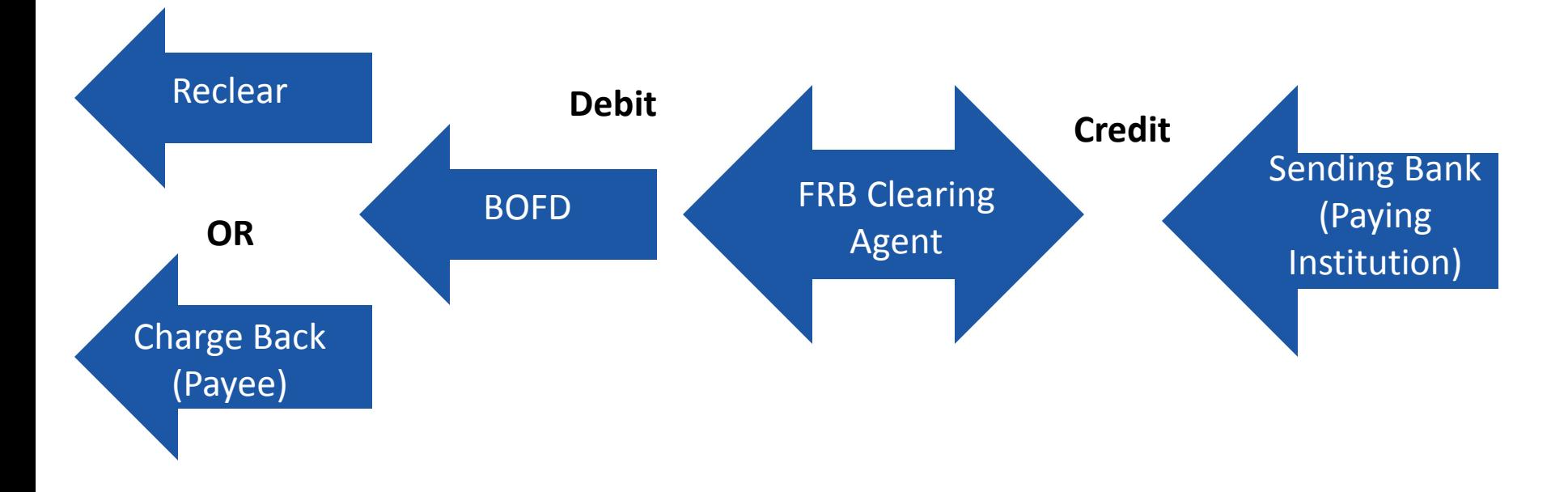

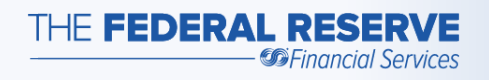

### Getting Started

- • Certain forms and service agreements are required to begin using Check Services. For example, to send and receive an ICL:
	- o FedLine & FedMail® Access forms
		- • Federal Reserve Bank End User Authorization Contact (EUAC) Form for FedLine Web®, FedLine Advantage® and Federal Reserve Bank External Subscriber Credential Form
	- o Check Services forms
		- Check 21-enabled Service agreement & set up (v5.9)
- Refer to Check Services Setup page on FRBservices.org<sup>SM</sup> for service and access setup details.

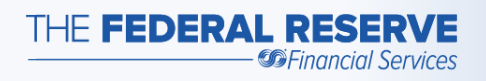

## Getting Started continued

- You should also read OC 3 ([www.FRBservices.org](http://www.frbservices.org/)) for detailed information on the Collection of Cash Items and Return Checks
- • You will work with your Account Executive and other support staff
	- Assign an Operations Specialist to guide you through the process
- Vendor Community
	- Closely involved
	- Working relationship with the Federal Reserve

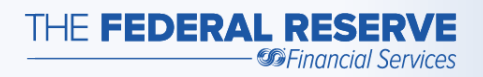

#### Contact Us

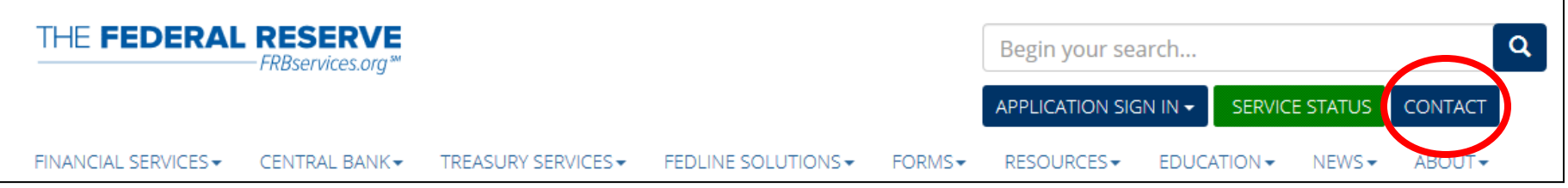

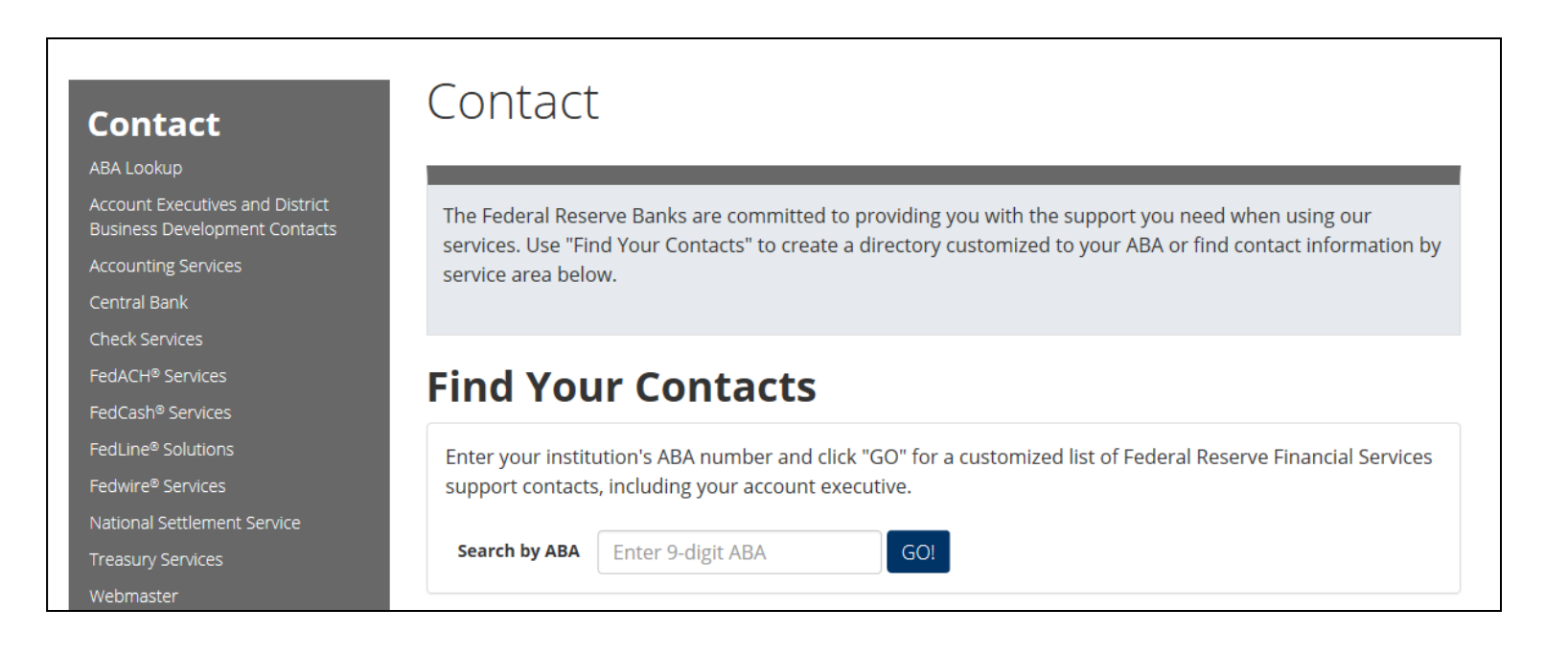

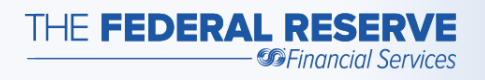

### Conclusion

 We hope the information we've shared will assist you in understanding how items are processed using our Check 21 -Enabled Services and now that you have completed this webinar, you should be able to:

- 1. Identify the parties involved in creating and processing an item
- 2. Identify the steps an item takes from deposit to presentment (inclearings) to return
- 3. Understand the Forward and Return workflows

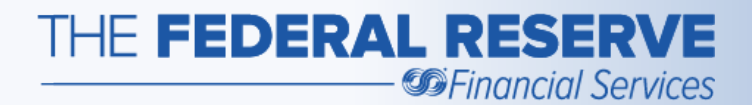

# Check Services Basic Check Workflows Thank You!